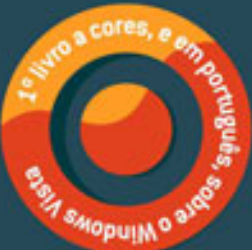

# O GUIA PRÁTICO DO Windows  $\sqrt{2}$

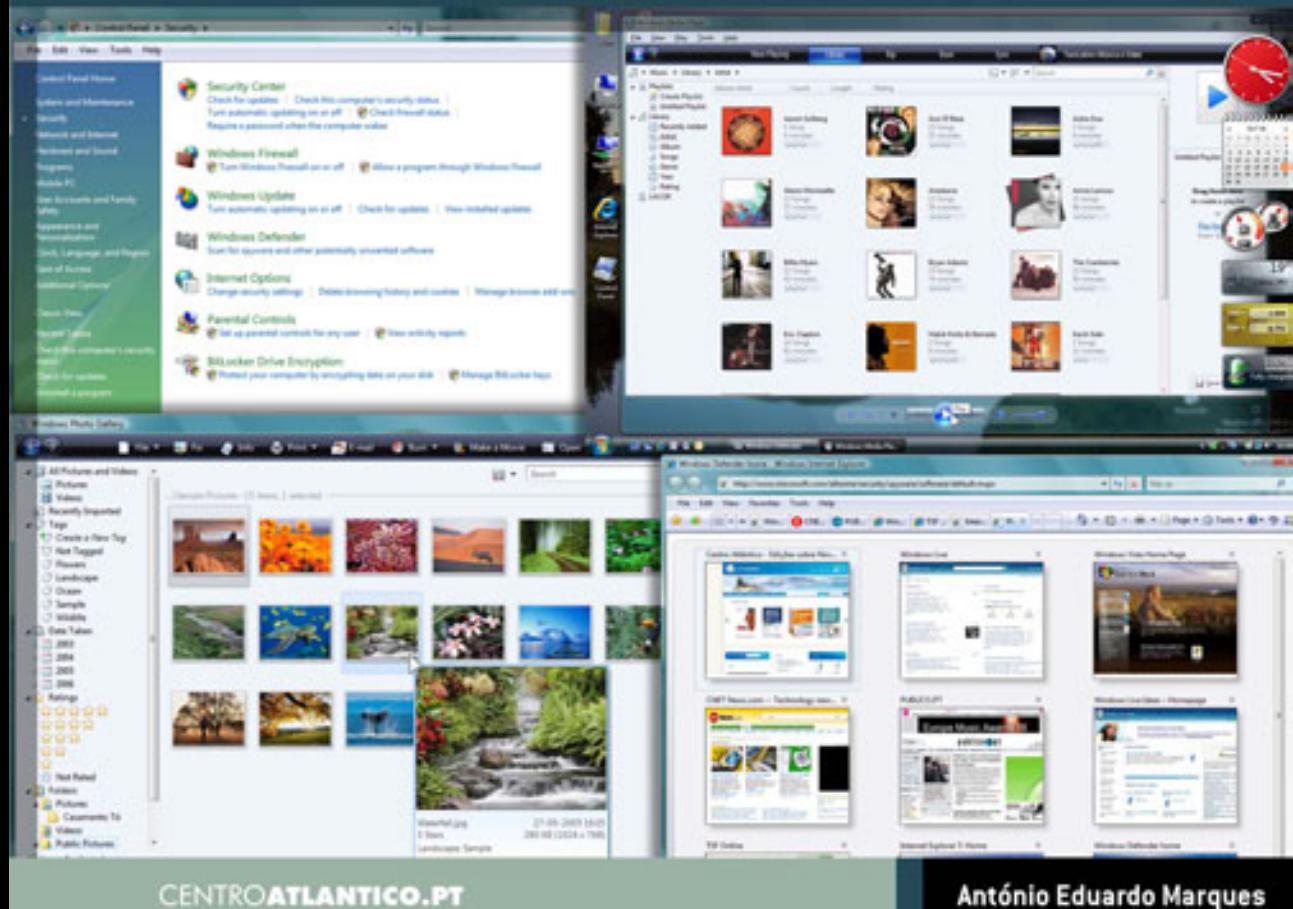

# **CENTROATLANTICO.PT**

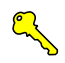

# O GUIA PRÁTICO DO Windows Vista

**António Eduardo Marques**

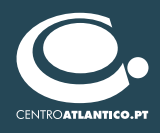

Reservados todos os direitos por Centro Atlântico, Lda.

Qualquer reprodução, incluindo fotocópia, só pode ser feita com autorização expressa dos editores da obra.

# **O Guia Prático do Windows Vista**

Colecção: Tecnologias Autor: António Eduardo Marques Capa: Paulo Buchinho Paginação: António José Pedro

© Centro Atlântico, Lda., 2006 Av. Dr. Carlos Bacelar, 968 – Esc. 1-A 4764-901 V. N. Famalicão, Portugal Rua da Misericórdia, 76 1200-273 Lisboa, Portugal Tel. 808 20 22 21

## **geral@centroatlantico.pt www.centroatlantico.pt**

Impressão e acabamento: Inova 1ª edição: Novembro de 2006 ISBN-10: 989-615-035-4 ISBN-13: 9789896150358 Depósito Legal: /06

Marcas registadas: todos os termos mencionados neste livro conhecidos como sendo marcas registadas de produtos e serviços, foram apropriadamente capitalizados. A utilização de um termo neste livro não deve ser encarada como afectando a validade de alguma marca registada de produto ou serviço. Microsoft, Microsoft Windows e Microsoft Vista são *trademarks* ou marcas registadas pela Microsoft Corporation.

'O Guia Prático do Windows Vista' é uma publicação independente não filiada na Microsoft Corporation.

O Editor e os Autores não se responsabilizam por possíveis danos morais ou físicos causados pelas instruções contidas no livro nem por endereços Internet que não correspondam aos *Websites* pretendidos.

# Índice

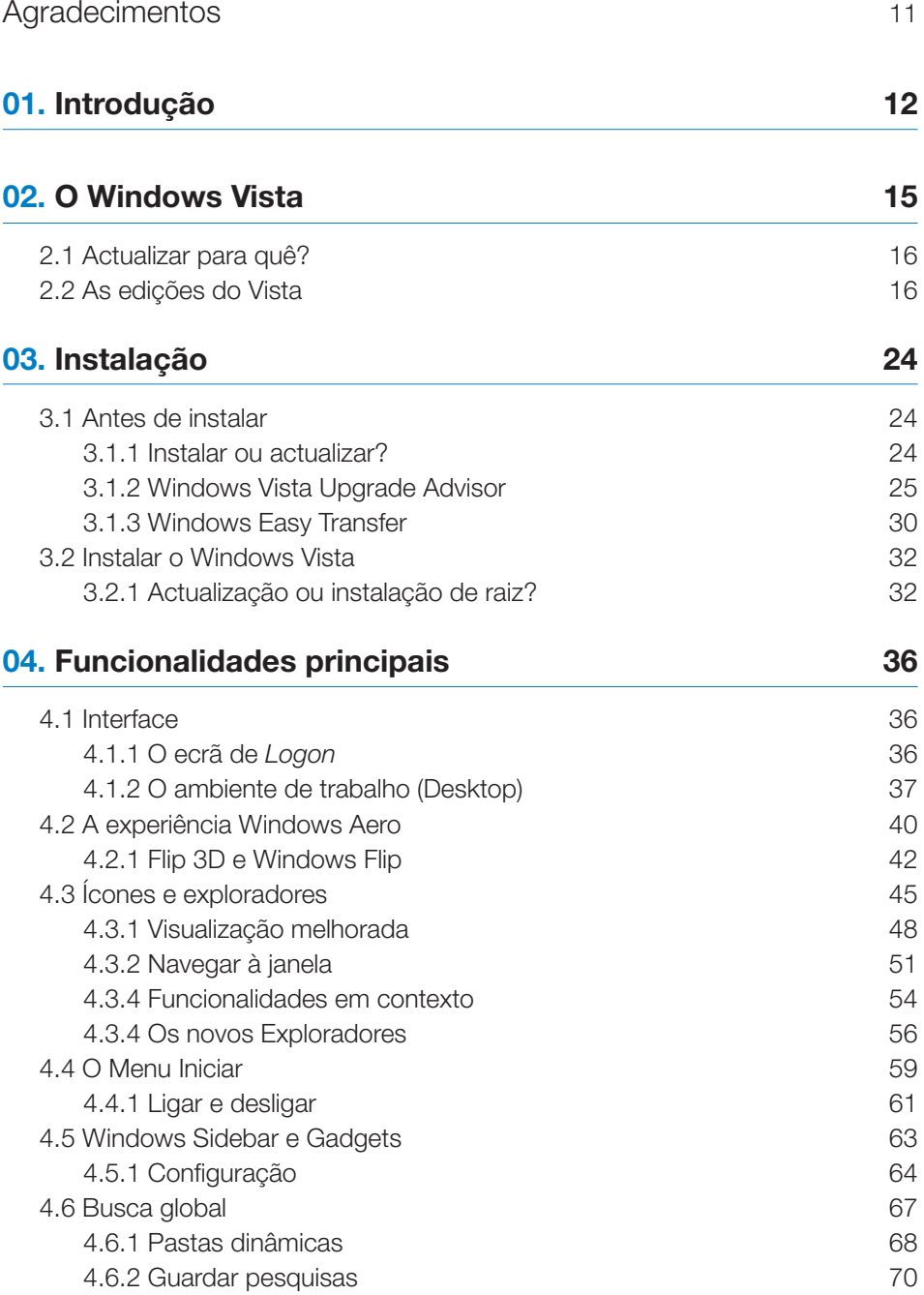

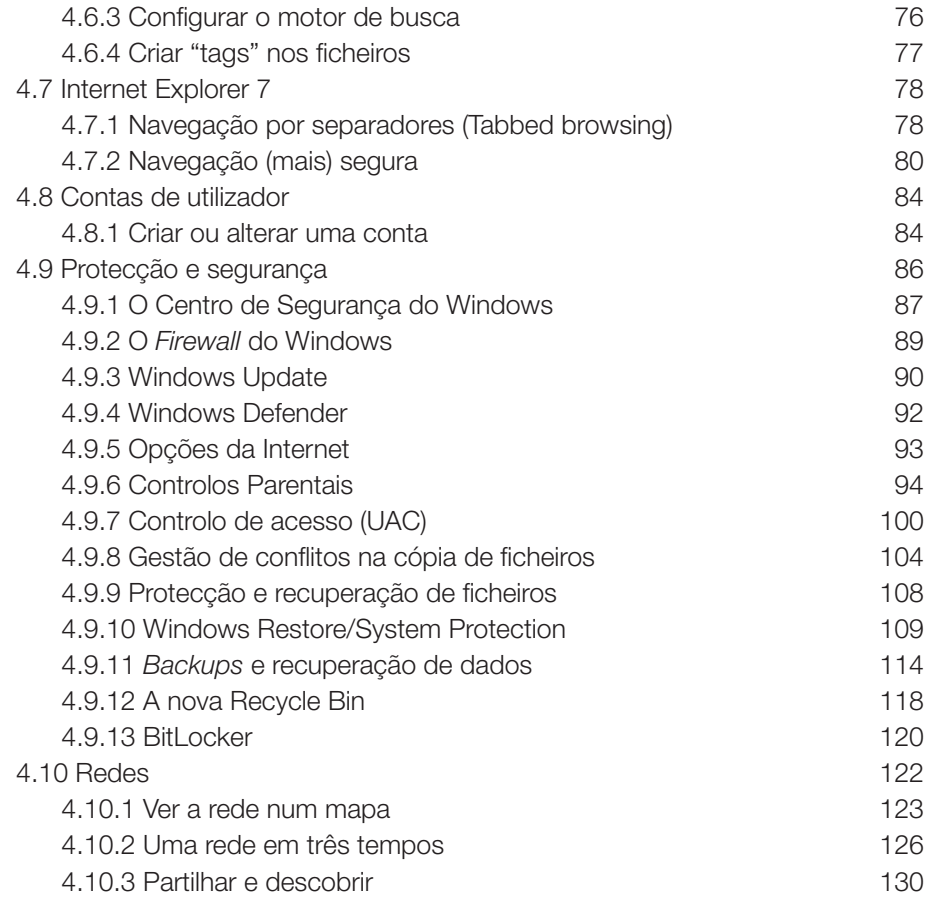

# 05. Multimédia

133

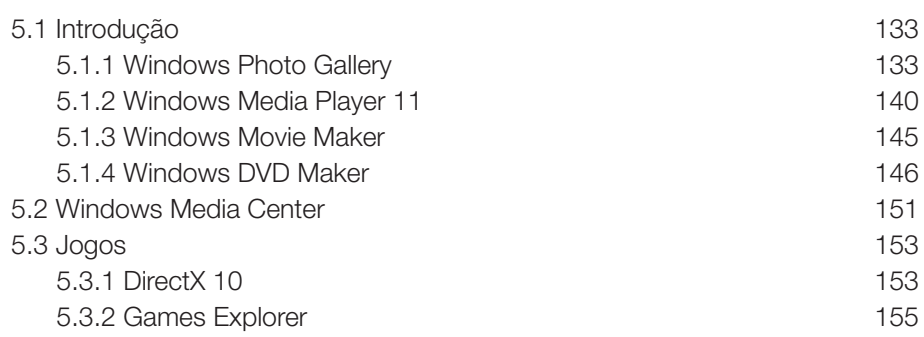

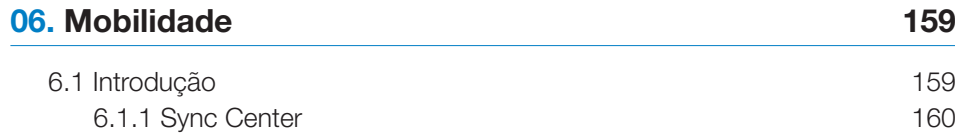

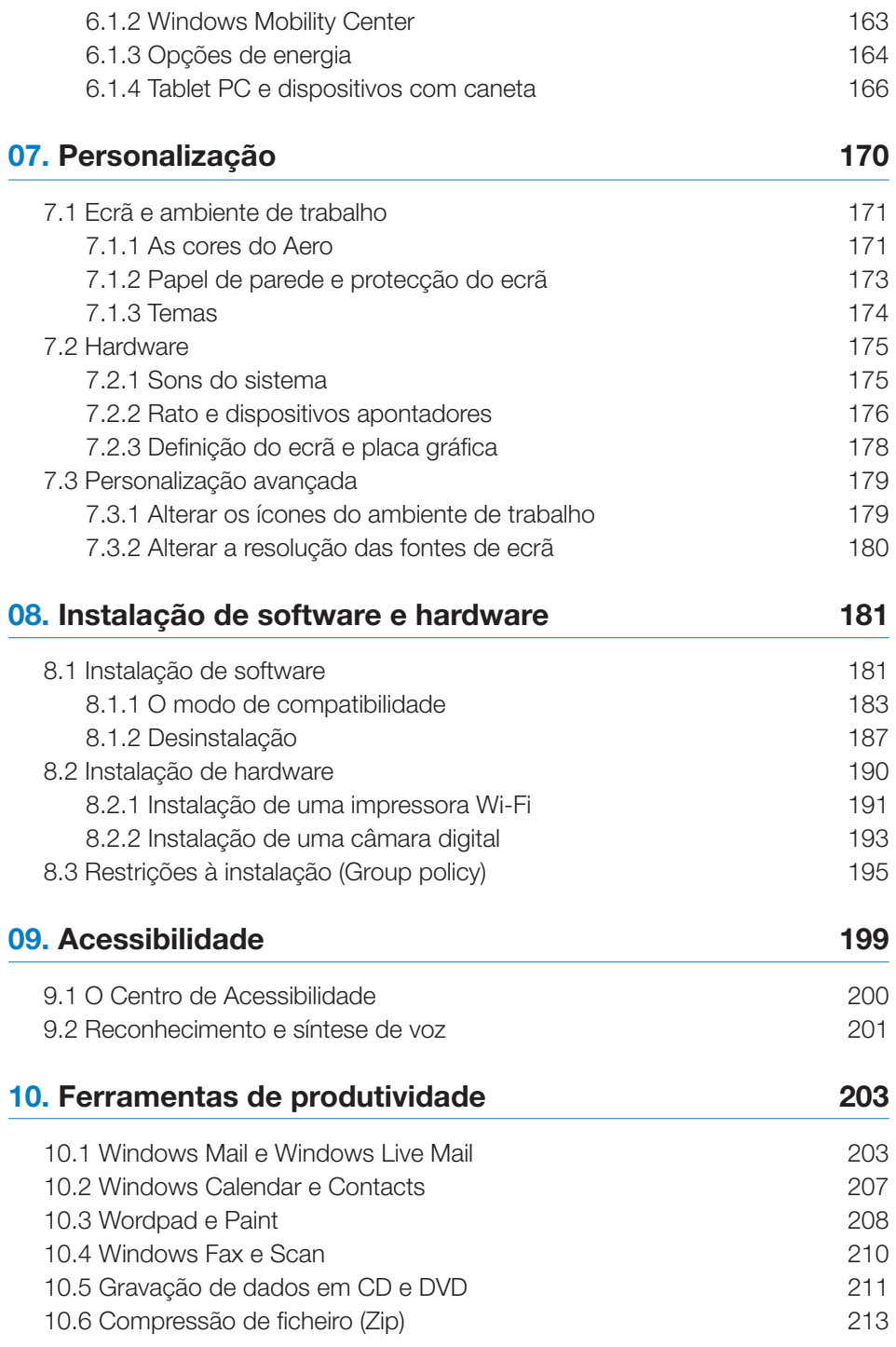

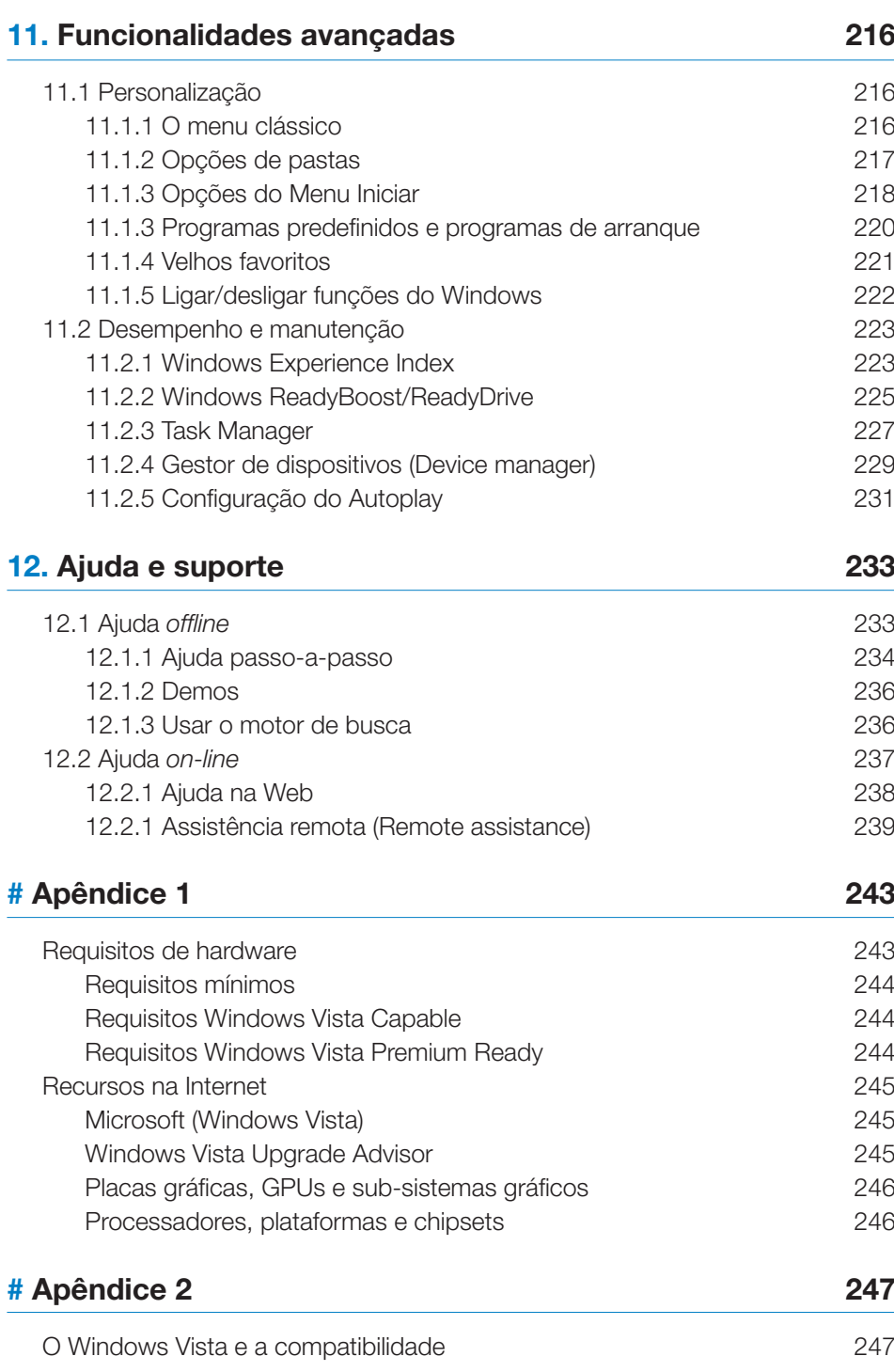

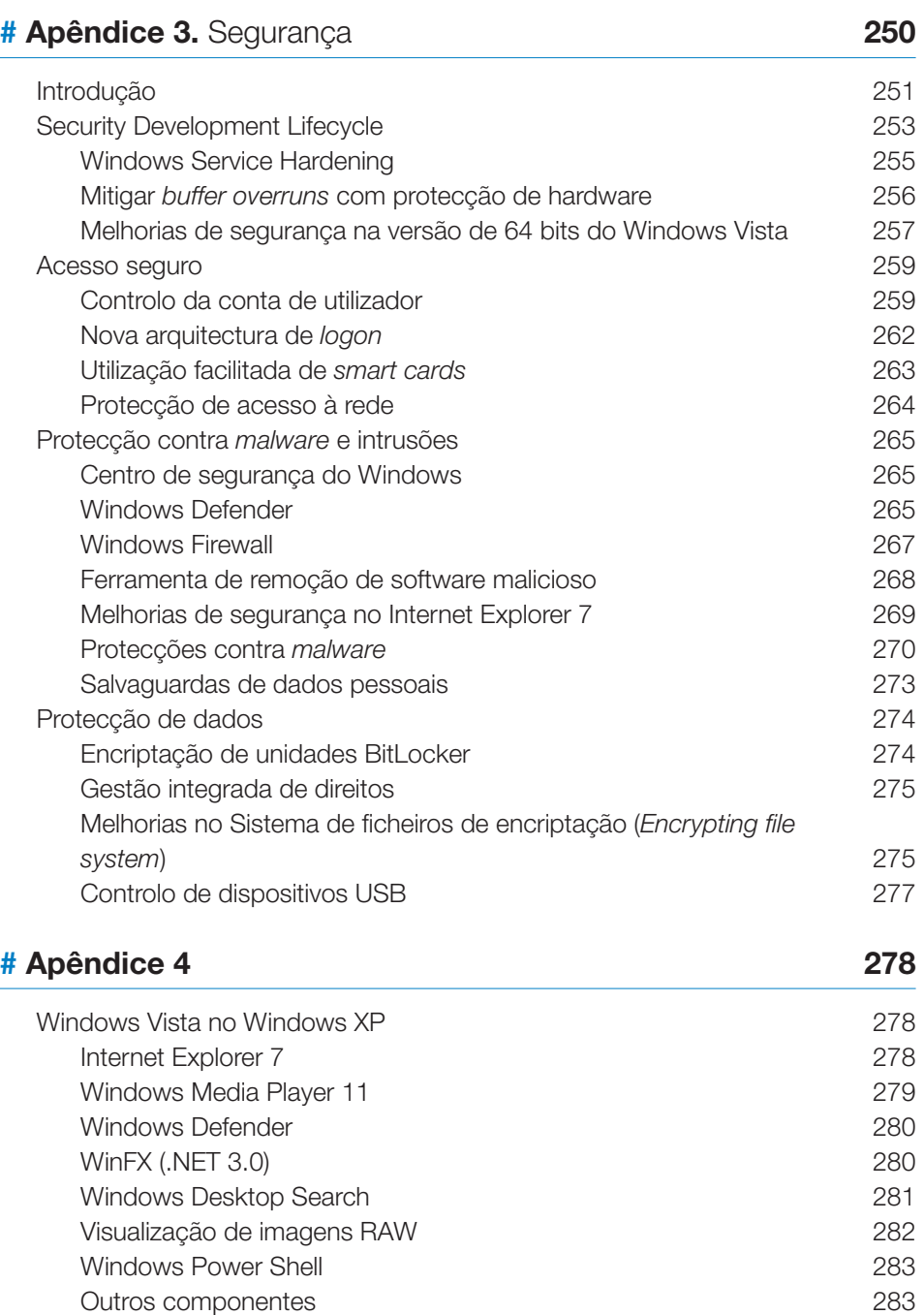

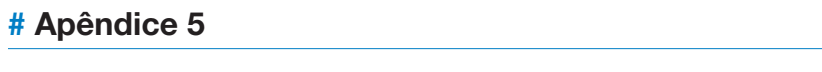

Microsoft Virtual PC 2007

287

287

# **# Apêndice 6** .............................................................................................**290**

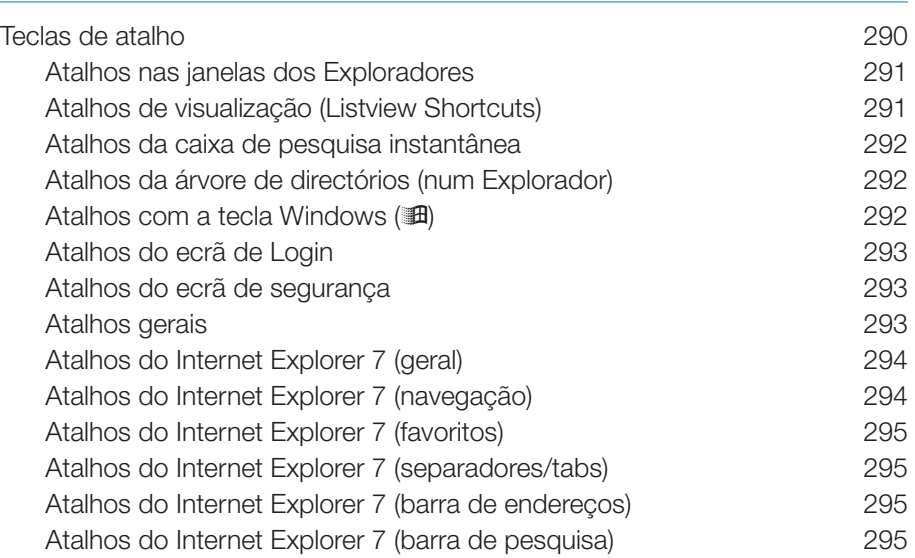

# **4.2.1 Flip 3D e Windows Flip**

Além da elegância das transparências e janelas translúcidas, duas das características mais interessantes para o utilizador que tenha suporte para o Windows Aero chamam-se Fup 3D e WINDOWS Fup. Em ambos os casos trata-se de formas gráficas melhoradas para comutar entre aplicações e ficheiros abertos e que substituem a funcionalidade que existe desde sempre no Windows de comutação através do conjunto de teclas Alt-Tab (mantendo pressão sobre a tecla Alt e clicando sucessivamente em Tab).

A implementação normal no Windows XP e nas anteriores versões tem este aspecto, funcional mas pouco atractivo:

![](_page_10_Figure_4.jpeg)

Como se vê, há apenas uma pequena janela com os ícones dos programas e/ou ficheiros abertos e, à medida a que se pressiona a tecla Tab, um quadrado azul vai mudando de posição indicando qual o programa ou aplicação que passará para primeiro plano no momento em que largarmos a combinação de teclas.

A Microsoft tem, para o Windows XP, um pequeno utilitário, na sua gama de Powertoys, que melhora um pouco a situação, com um diálogo um pouco mais explícito, e mostrando uma miniatura do documento aberto ao lado do ícone respectivo. Chamado Alt-Tab Task Switcher Powertoy, pode ser obtido a partir de *www.microsoft.com/windowsxp/downloads/powertoys/xppowertoys.mspx*

![](_page_10_Picture_7.jpeg)

Contudo, não só o aspecto deste diálogo não é particularmente elegante, como não funciona para todos os tipos de documentos e de programas.

No Windows Vista, todas estas funcionalidades foram integradas de forma muito elegante no sistema operativo, sob os nomes já referidos de Windows Flip (o substituto directo da antiga funcionalidade de Alt-Tab) e Flip 3D.

Agora, a comutação de tarefas através da conjugação de teclas Alt-Tab oferece este aspecto na função Windows Flip:

![](_page_11_Picture_3.jpeg)

Um pormenor importante é que, se até agora, o Alt-Tab só comutava entre programas e ficheiros abertos, sendo para tal necessário que pelo menos duas janelas estivessem abertas (ou minimizadas), agora, o sistema funciona mesmo com apenas uma janela aberta, uma vez que uma das possibilidades oferecidas é sempre a de voltar a exibir o Ambiente de trabalho (Desktop), que surge sempre claramente representada tal como o personalizámos (miniatura de imagem da direita).

Esta funcionalidade está também presente na barra de tarefas, no caso de termos várias janelas minimizadas e passarmos o cursor sobre cada uma delas:

![](_page_11_Picture_6.jpeg)

Mais avançada é a função chamada Flip 3D que leva esta funcionalidade um passo além através da representação tridimensional dos documentos e programas abertos – e ainda o faz dinamicamente, ou seja, se uma dessas janelas estiver a exibir um vídeo ou uma animação, o Flip 3D mostra janelas em actualização constante.

Eis um exemplo. Note que, uma vez mais, uma das janelas é o próprio Desktop:

![](_page_12_Picture_1.jpeg)

Para acedermos ao Flip 3D, devemos clicar na tecla Windows [31], presente na maioria dos teclados modernos, junto às teclas Alt, e em Tab. Imediatamente, todas as janelas abertas ou minimizadas serão mostradas numa visualização a ¾ que vai sucessivamente mostrando em primeiro plano a janela escolhida.

Uma alternativa para os que não têm um teclado com a tecla  $\mathbb{H}$ , consiste em clicar no ícone da barra de tarefas que activa a mesma função.

![](_page_12_Picture_4.jpeg)

Ao contrário do que eu próprio supunha, o Flip 3D funciona muito bem, mesmo em máquinas que não têm placas gráficas dedicadas, como é o caso do subsistema gráfico Intel GMA 950 no meu Toshiba Satellite U200. A activação desta funcionalidade é praticamente instantânea e a comutação entre janelas faz-se de forma muito suave e rápida, mesmo quando uma ou mais janelas têm informação em actualização constante (vídeo, animações, etc.).

# **4.3 Ícones e exploradores**

![](_page_13_Picture_2.jpeg)

Toda esta tecnologia não oferece apenas um visual mais elegante e moderno ao Windows Vista. O Windows Aero permite criar nova formas de visualização que facilitam uma mais imediata procura da informação, por vezes apenas abrindo uma janela para vermos o que está dentro de uma pasta.

![](_page_13_Picture_4.jpeg)

Note-se nesta imagem, que é a pasta com os meus documentos e, neste caso, aquela em que tenho as imagens que recolhi para este livro, como a informação é

![](_page_14_Picture_1.jpeg)

# **5.3 Jogos**

# **5.3.1 DirectX 10**

Falar de jogos no Windows Vista é falar, sobretudo, do DirectX 10. Desde o Windows 95 que o DirectX se tem imposto como a API (interface de programa de aplicações) de eleição para o desenvolvimento de produtos multimédia e, especialmente, jogos, para o PC.

Embora a interface gráfica do Vista tenha sido concebida a partir de funcionalidades do DirectX 9, o sistema operativo inclui já a versão 10 e esperam-se para 2007 as primeiras placas gráficas concebidas para tirar total partido da API, bem como os primeiros jogos igualmente escritos para DirectX 10.

![](_page_14_Picture_46.jpeg)

Esta será, aliás, uma área onde se tornará rapidamente evidente a vantagem do Vista face ao XP e versões anteriores, visto que se sabe já que não irá ser possível instalar o DirectX 10 em versões anteriores ao Vista.

Na prática isso significa que, apesar de os jogos de nova geração serem, em princípio, compatíveis com versões anteriores de DirectX, os seus gráficos e desempenho geral serão muito superiores no Vista, sobre DirectX 10.

Até que ponto? Bem, a título de exemplo, a Microsoft lançou no final de 2006 a versão 10 do Flight Simulator (Flight Simulator X)48. O simulador de voo foi concebido para DirectX 9 mas a Microsoft promete lançar uma actualização gratuita no início de 2007 para o optimizar para o Vista – e para o DirectX 10.

As diferenças são impressionantes: se o original, para DirectX 9, é excelente, a versão para DirectX 10 é... fotorrealista!

![](_page_15_Picture_5.jpeg)

*Imagem do Flight Simulator X em DirectX 9*

![](_page_15_Picture_7.jpeg)

*Imagem do Flight Simulator X em DirectX 10 (simulação)*

<sup>48</sup> O *site* oficial do jogo, onde pode obter uma demo, fica em *www.microsoft.com/games/pc/flightsimulatorx.aspx* 

# **5.3.2 Games Explorer**

Além de incluir uma pequena amostra de jogos, como é habitual (Solitaire, Minsweeper e companhia, num total de uma dezena de títulos), o Windows Vista tem agora o Games Explorer, mais um dos novos "exploradores" do Windows, com funcionalidades específicas para jogos.

O Games Explorer pode ser acedido a partir do Menu Iniciar:

![](_page_16_Picture_4.jpeg)

Inicialmente, apenas estão neste local as referências para os jogos incluídos no Windows Vista, mas rapidamente deveremos assistir a alterações no processo de instalação dos jogos para que sejam aqui colocados automaticamente ícones de acesso aos jogos.

Para jogos mais antigos, podemos simplesmente arrastar para aqui um atalho para o executável que permite fazer arrancar o jogo.

Note-se como a janela deste explorador nos oferece acesso directo a várias ferramentas referentes aos jogos, incluindo o acesso directo a ferramentas e definições do sistema que têm directamente a ver com eles.

![](_page_16_Picture_8.jpeg)

![](_page_17_Picture_0.jpeg)

# O sistema operativo da Confiança, Clareza e Conectividade.

O Windows Vista é o sistema operativo mais importante lançado pela Microsoft desde o Windows 95. Enquanto o Windows XP foi importante porque trouxe a tecnologia do Windows NT/2000 para o computador do cidadão comum e se libertou, definitivamente, da herança do MS-DOS, o Vista é um gigantesco passo em frente sobretudo porque foi desenvolvido de raiz a pensar na segurança.

Além disso, a nova interface com o utilizador é mais elegante e funcional e, de uma maneira geral, o Vista permite-nos ser mais produtivos do que nunca frente ao computador - a experiência Windows Aero com os Flip 3D e Windows Flip, entre muitas outras funcionalidades, a Windows Sidebar e respectivos Gadgets e o novo sistema de busca farão as delícias de qualquer utilizador.

O Guia Prático do Windows Vista é muito mais do que apenas uma visita guiada às diversas edições do Vista, convidando desde já o leitor a tirar todo o partido das novas funcionalidades do sistema operativo. Entre elas:

- · Instalação e actualização
- · O novo motor de pesquisa instantânea
- O Internet Explorer 7 e o Windows Mail
- · Controlos parentais e definições de segurança
- · Cópias de segurança e pontos de restauro
- · Protecção e recuperação de ficheiros
- · Ligação em redes com e sem fios
- · Criação de DVD e edição em alta definição
- · Windows Media Player 11
- · Windows Media Center
- · Jogos e DirectX 10
- · Personalização e funções avançadas
- · e muito mais!

![](_page_17_Picture_18.jpeg)

![](_page_17_Picture_19.jpeg)

![](_page_17_Picture_20.jpeg)

![](_page_17_Picture_21.jpeg)

![](_page_17_Picture_22.jpeg)

![](_page_17_Picture_23.jpeg)

![](_page_17_Picture_24.jpeg)

# Colecção Tecnologias